## **Résolution des problèmes liés au datastore étendu**

Publié: 2023-09-19

Pour afficher l'état de vos montages et datastores, et identifier les étapes de dépannage applicables, procédez comme suit.

- 1. Connectez-vous aux paramètres d'administration du système ExtraHop via https://<extrahophostname-or-IP-address>/admin.
- 2. Dans la section Configuration du système, cliquez sur **Datastore et personnalisations**.
- 3. Dans la section Paramètres de l'Extended Datastore, cliquez sur **Configurer l'Extended Datastore**.
- 4. Dans le tableau Extended Datastores, affichez l'entrée de la colonne Status pour chaque montage ou datastore. Le tableau suivant fournit des informations sur chaque entrée et identifie toute action applicable.

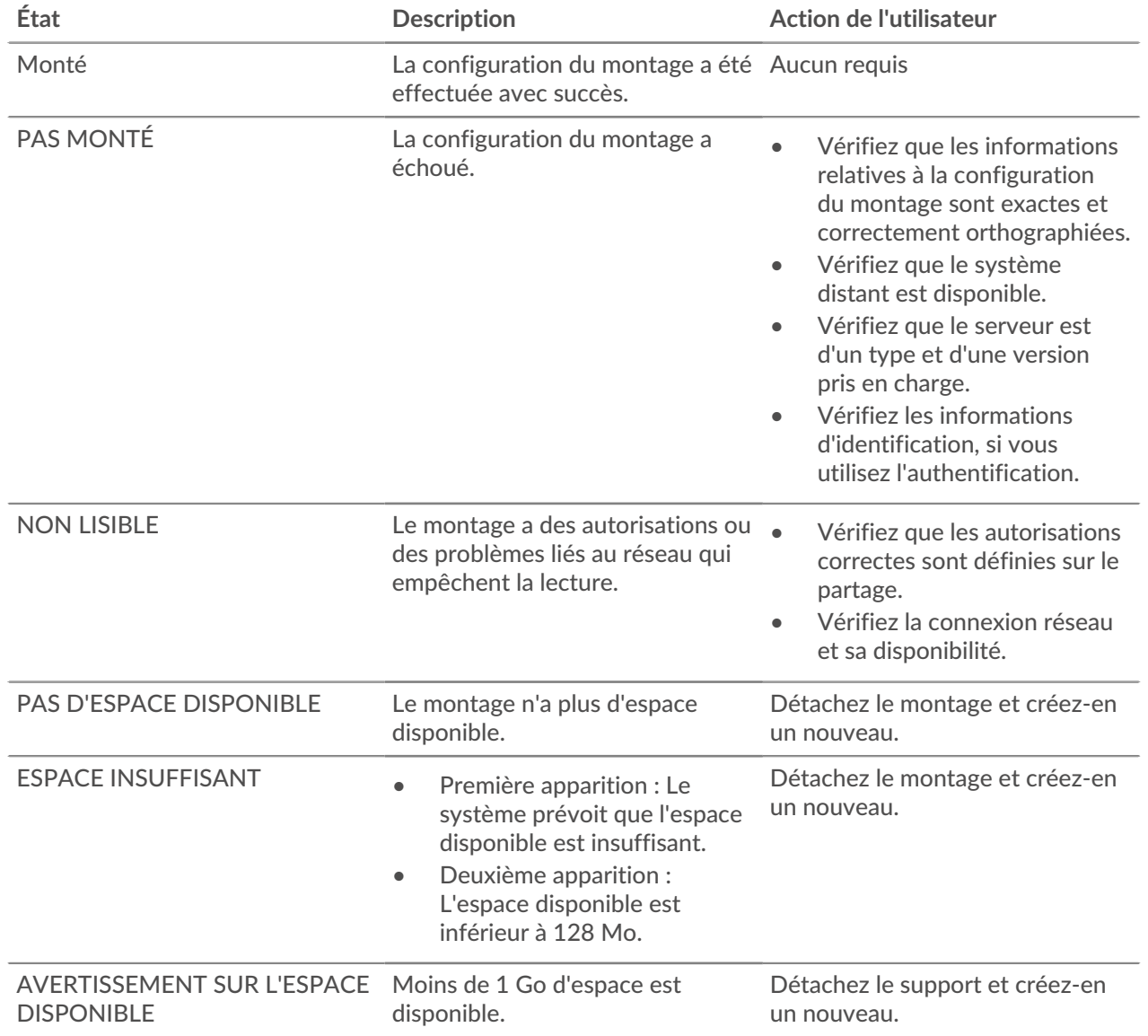

## **Tableau 1: Monts**

## ExtraHop ہے-

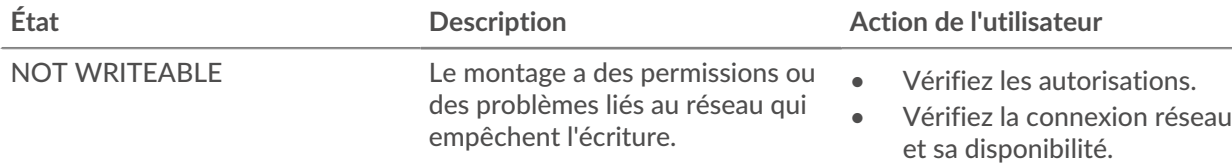

## **Tableau 2: Magasins de données**

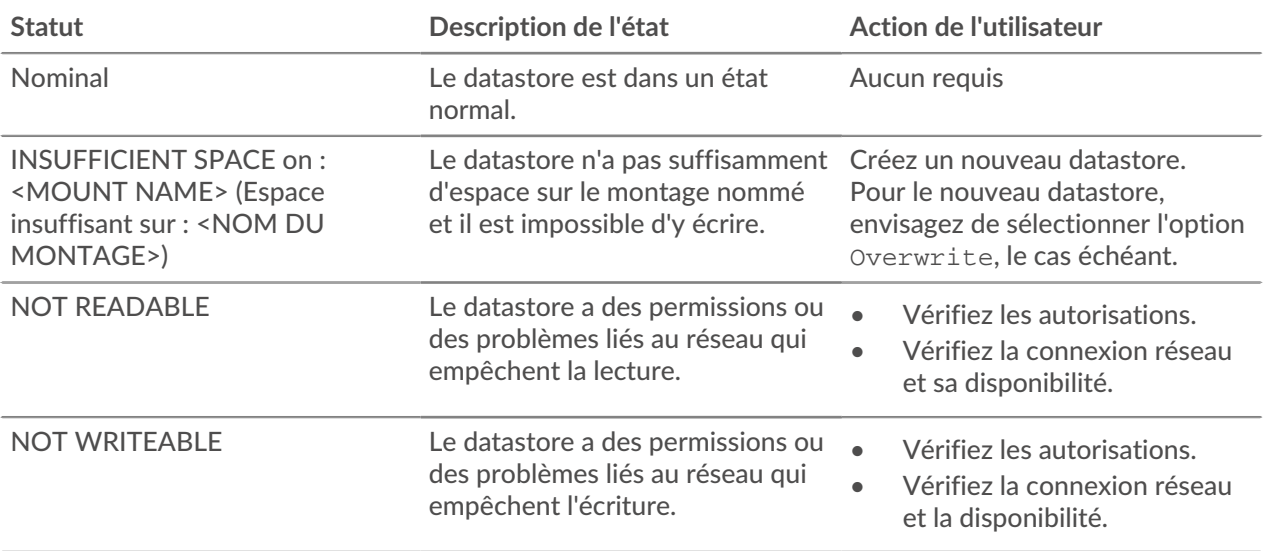